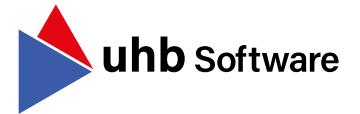

### **Die uhb consulting AG wird zur uhb Software GmbH Auf folgenden Messen sind Auf folgenden Messen sind**

Nachdem wir das klassische Krankenhaus-Consulting bereits vor einigen Jahren eingestellt haben, möchten wir nun unseren Tätigkeitsbereich der Softwareentwicklung auch in unserem Firmennamen widerspiegeln.

Aus diesem Grund wird die uhb consulting AG zur uhb Software GmbH. Dies wirkt sich weder auf bereits geschlossene Verträge noch auf die Zusammenarbeit mit unseren Kunden aus - Sie müssen nichts weiter beachten.

Unsere E-Mail-Postfächer sind ab sofort unter "vorname.nachname@uhb-software.com" erreichbar.

### **Umstellung auf Subscription**

### **Ab dem 01.01.2024 - Umstellung auf Software Subscription**

Auch die uhb Software GmbH stellt ab 01.01.2024 auf Software Subscription um. Dies bedeutet, dass alle bereits gestellten Angebote deren Gültigkeitsdauer abläuft, auf Anforderung neu als Subscription-Angebot erstellt werden. Wir bitten um Verständnis, dass wir ab dem 01.01.2024 keine Lizenz-Angebote mehr erstellen können.

Mit diesem Schritt führt die uhb Software GmbH konsequent die Modernisierung ihrer Unternehmensabläufe durch, um auch in den nächsten Jahren als stabiler Vertragspartner zur Verfügung zu stehen.

#### **AMONDIS Finanzbuchhaltung**

#### **Neue Möglichkeiten in der erweiterten Darstellung der Sachkontenanzeige**

Mit einer AMONDIS Umparametrisierung um die erweiterte Darstellung der Sachkontenanzeige kann das Ausgleichsdatum vom korrespondierenden Kreditor aus dem Belegkopf hinterlegt werden. Dabei wird ein täglicher Abgleichjob implementiert, welcher das Ausgleichsdatum an der Gegenbuchung in das entsprechende Referenzfeld einfügt. Damit kann beispielsweise der Abruf von Fördermitteln dargestellt werden. Bei Interesse fordern Sie ein entsprechendes Angebot bei Ihrem Vertriebsansprechpartner an.

#### **§301-Fehlertexte aus ORBIS**

Die AMONDIS Finanzbuchhaltung bietet nun die Option, den §301 Status in der OP-Anzeige darzustellen. Mit Version 10.05. werden auch die von den Kassen bereitgestellten Fehlertexte (z.B. warum eine Rechnung zurückgewiesen wurde) in AMONDIS angezeigt. Um diese Informationen zu erhalten, muss der Cursor auf die Spalte "Übermittlungsstatus" des entsprechenden Falls gesetzt werden. Dies war bisher nur mit MEDICO als Abrechnungssystem möglich.

## Ausgabe 4/2023

## **wir 2024 vertreten:**

**femak Bundesfachtagung** 11.03. - 12.03.2024 - München

**DRG FORUM** 21.03. - 22.03.2024 - Berlin

**DMEA** 09.04. - 11.04.2024 - Berlin

Thomas Unterhasiberge Geschäftsführer

> **KH-IT Frühjahrstagung** 15.05. - 16.05.2024 - Ihringen (bei Freiburg)

**12. St. Wolfganger Krankenhaustage** 12.06. - 13.06.2024 - St. Wolfgang

**KH-IT Herbsttagung** 18.09. - 19.09.2024 - Andernach

**Herbstsymposium** 23.09. - 25.09.2024 - Frankfurt

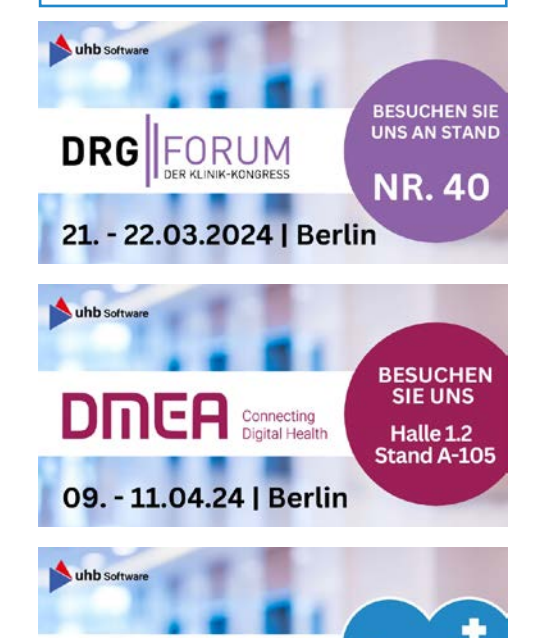

12. Sankt Wolfganger **KRANKENHAUSTAGE** 

12. - 13.06.24 | St. Wolfgang

www.uhb-software.com

#### www.uhb-software.com

Ausgabe 4/2023

Mit AMONDIS und MEDICO ist es möglich, Rechnungen zu mahnen, die erfolgreich per §301 versendet wurden. Hierzu sendet AMONDIS einen §301-Satz nach MEDICO, welcher auch über MEDICO an die Kostenträger exportiert wird. In der MEDICO 301-Anzeige und in der AMONDIS OP-Anzeige ist anschließend ersichtlich, dass eine Mahnung per §301 versendet wurde. Antworten auf die Mahnungen der Kostenträger werden ebenfalls in beiden Systemen angezeigt

#### **AMONDIS Intercompany**

**Mahnungsversand per §301 mit MEDICO**

**AMONDIS Finanzbuchhaltung**

Mit der AMONDIS Version 10.05. ist es möglich, Intercompany Erträge und Aufwendungen zu markieren. An den Ein- und Ausgangsrechnungen muss hierzu eine Zahlart hinterlegt werden. Über das AMONDIS Berichtswesen können somit Auswertungen erstellt werden, wodurch ersichtlich ist, welcher IC-Erlös und welche Aufwendung sich auf die externen Mandanten beziehen. Auch eine mandantenübergreifende Abstimmung ist so möglich.

#### **AMONDIS Medizincontrolling**

#### **Spezialfalldialog**

Wir bieten Ihnen die Möglichkeit zur Verwaltung von Klagefällen, MBEG-Anfragen, patientenbezogenem Versicherungsmanagement oder Patientenbeschwerden zur Erstellung von Kostenvoranschlägen für Patienten aus dem Ausland. Durch den angebundenen DRG-/PEPP-Grouper sind Sie in der Lage, geplante Kosten für den DRG/PEPP zu ermitteln. Dabei werden alle erfassten Daten im System gespeichert und können im Nachhinein verändert werden. Über den Forderungsstatus haben Sie jederzeit die Möglichkeit, den Stand der einzelnen Fälle einzusehen.

#### **Neues Modul "Celonis Pathfinder - Grafische Auswertungen zum Spezialfalldialog"** Bestellcode: PM-GRASD

Endlich finden auch die im AMONDIS Spezialfalldialog erfassten Prozesse ihren Weg in die modernen, grafischen Auswertungen des Celonis Pathfinder. Wir bieten Ihnen die Möglichkeit, Ihre erfassten MBEG-Anfragen, Klagefälle, Versicherungsanfragen oder Patientenbeschwerden in beliebiger Detailstufe auszuwerten.

Ihnen eröffnen sich ähnliche Möglichkeiten wie bei den Celonis MD/KT-Dialog Auswertungen. Sofern bereits eine Celonis Installation besteht, kann diese erweitert werden.

#### **Erweiterung bestehendes Modul "Medizinische Begründung" Bestehende: Bestellcode: PM-MBEG**

Das bereits bestehende Modul zum Versand von medizinischen Begründungen wurde um eine zusätzliche Schnittstelle erweitert. Zukünftig ist es möglich, neben den bereits angebundenen Konvertern, auch den Versand von MBEG-Nachrichten für Kunden zu implementieren, welche die DTA-Kommunikation über SAP durchführen und von Seiten des RZV betreut werden.

Bitte beachten Sie, dass die Anforderung der medizinischen Begründung in diesem Fall von SAP bereitgestellt werden müssen. Hierfür muss der notwendige Funktionsbaustein des RZV erworben werden. Nur erhältlich in Verbindung mit dem AMONDIS Spezialfalldialog (PM-SFD). Verfügbar mit AMONDIS Version 10.05.

#### **Strukturprüfungsmanagement**

Mit diesem Modul ermöglichen wir die einfache Verwaltung Ihrer Prüfungen. Wir erfassen Ihre zu prüfenden OPS-Kodes in AMONDIS und bieten außerdem einen Import sowie eine Scanfunktion zur zentralen Ablage relevanter Dokumente. Prüfungsbezogene Bemerkungen können jederzeit dokumentiert werden. Für eine effiziente Fristenüberwachung ermöglichen wir zusätzlich eine Wiedervorlage für die folgenden Strukturprüfungen.

# **AMONDIS** informiert

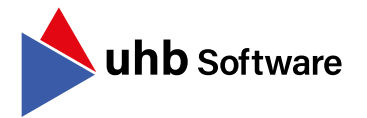

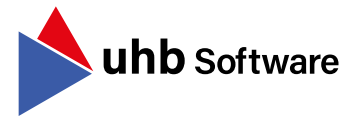

### **AMONDIS Digitales Rechnungseingangsbuch**

## **Verknüpfung von Vertragsverwaltung und Rechnungseingangsbuch bei dem Rechnungseingangsbuch aben zur eingeführt haben:**

Beim Einsatz der AMONDIS Vertragsverwaltung in Kombination mit dem AMONDIS Rechnungseingangsbuch lassen sich Verträge und die dazugehörigen Rechnungen optimal verknüpfen und überwachen. Mittels des Einsatzes von Schlüsselwörtern zu Vertrag und Rechnung können vorab erfasste Kontierungen zu Verträgen beim Rechnungseingang per OCR-Analyse effizient verkettet werden.

AMONDIS bietet hierzu die Möglichkeit sowohl Buchungen als auch Planwerte zu Verträgen auszuwerten und dadurch Abweichungen zu Vertragsbuchungen zu erkennen. Somit bietet sich für den Monatsabschluss eine effektive Möglichkeit, Werte für notwendige Rückstellungen schnell zu erkennen und die angelegten Verträge hinsichtlich der Buchungsaktivitäten zu verwalten.

#### **Highlights mit der AMONDIS Version 10.05.**

#### **Web-Investitionsplan | Rückfragen an Web-Erfasser**

Im Fenster Investitionsplan können jetzt Rückfragen an den Erfasser (aus Investitionsplan WEB) gesendet werden. Die Rückfragen und Antworten werden in der tabellarischen Anzeige jeweils über ein Icon mit Tooltip angezeigt. Zusätzlich wird der Status der Investitionsposition jeweils umgesetzt auf "Rückfrage" oder auf "Beantwortet". Der Button in der Toolbar zur Rückfrage im Investitionsplan (Programm) ist nur sichtbar, sofern die Position auch aus dem Web-Investitionsplan kommt.

#### **Änderungen im Beschaffungsantrag auf der AMONDIS-Webseite**

Im Beschaffungsantrag wurden unter anderem folgende Buttons ergänzt:

#### Beschaffungsgrund:

Über einen neuen Parameter kann für den WEB-Beschaffungsantrag ein eigener Button für den Beschaffungsgrund aktiviert werden. Der Button "Begründung zum Antrag erfassen" ist orange hinterlegt und wechselt zu grün, sobald eine Begründung hinterlegt wurde. Über eine Belegartprüfung kann dieser Button auch als Pflicht deklariert werden.

#### Antrag löschen:

Im Fenster "Beschaffungsantrag" auf der AMONDIS-Webseite gibt es nun einen eigenen Button, um die Anträge zu löschen. Das Löschen ist nur möglich, sofern die Anträge noch nicht in den Freigabe-Workflow gesendet wurden.

#### **Stapelbearbeitung / OCR-Analyse**

#### Parameter "OCR-Belege ohne externe Lieferscheinnummer parken"

Dieser Parameter funktioniert mit der Version 10.05. ebenfalls bei AMONDIS-Rechnungen. Wurde durch die OCR-Analyse keine ext. Lieferscheinnummer, sondern nur eine Bestellung zugeordnet, dann wird die Rechnung dem Taskbenutzer übertragen bzw. geparkt. An diesem Parameter kann eingestellt werden, nach wie vielen Tagen die Rechnung ohne Lieferscheinzuordnung automatisch zurück in die Stapel-Bearbeitung geholt wird. Wird jedoch in diesem Zeitraum ein Lieferschein in AMONDIS gebucht und mit der Bestellung verknüpft, dann wird die Rechnung wieder dem Sachbearbeiter zugeordnet, der die OCR-Analyse gestartet hat. Und die Rechnung kann mit Lieferscheinreferenz in AMONDIS übergeben werden.

#### Barcodetrennung beim Mail Import

Ein durch den Mail Import importiertes PDF-Dokument, welches mehrere Rechnungen mit Barcodes beinhaltet, wird jetzt beim Import in die Stapel-Bearbeitung in mehrere Dateien aufgesplittet. Dafür muss ein neuer Dokumentenimport mit entsprechenden Einstellungen angelegt werden.

### Ausgabe 4/2023

## **Wir freuen uns, dass unsere Kunden folgende Module**

Die Krankenhaus Wittmund gGmbH führt das AMONDIS Digitale Rechnungseingangsbuch ein.

Das Klinikum Oldenburg und die BG Klinik Ludwigshafen und Tübingen gGmbH setzen auf die erweiterte grafische Auswertung im AMONDIS Spezialfalldialog.

Die Kliniken Nordoberpfalz AG beauftragt das AMONDIS Beschaffungswesen.

Das Universitätsklinikum Magdeburg entscheidet sich für das MediCockpit KIS-Ausfallsystem.

Das Rheinland Klinikum Dormagen führt das AMONDIS Modul zur Prüfung und Verbuchung von MD-Strafzahlungen ein.

Das BG Klinikum Hamburg digitalisiert ihren Rechnungsworkflow mit AMON-DIS.

Das Klinikum MainSpessart setzt auf den AMONDIS Investitionsplan, das AMONDIS Beschaffungswesen und die AMONDIS Vertragsverwaltung.

Die kbo InnSalzach Klinikum gGmbH führt das AMONDIS Strukturprüfungsmanagement ein.

Im Robert Bosch Krankenhaus haben wir den ersten Gollmann-Kommissionierautomaten erfolgreich angebunden.

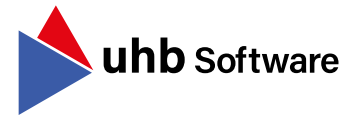

## Ausgabe 4/2023

#### **AMONDIS Medical e-Shop**

#### **Logistik Apps für den mobilen Einsatz**

Ob Bedarfsanforderungen, Kommissionierung, Materialdokumentation oder Kostenstelleninventur. Mit unseren e-Shop Online-Apps gewährleisten wir eine mobile Erfassung über verschiedene Barcodesysteme und vereinfachen somit Ihren Klinikalltag. Informieren Sie sich über die verschiedenen Möglichkeiten bei Ihrem Vertriebsansprechpartner.

In diesem Zusammenhang möchten wir auch darauf hinweisen, dass in AMONDIS weiterhin die Anbindung unserer Offline-Geräte per COM-Schnittstelle unterstützt wird.

#### **Neue e-Shop Barcodescanner ab 01.01.2024**

Die Zebra Barcodescanner TC21 und TC5X sind nur noch bis 29.12.2023 bestellbar. Ab 01.01.2024 setzen wir auf die moderneren Nachfolge-Geräte. Als Industriegerät folgt der TC22. Ebenso wird es eine neue HealthCare-Variante geben. Holen Sie sich jederzeit gerne weitere Informationen bei Ihrem Vertriebsansprechpartner ein.

## **Neues Modul "Unterstützung MDM mit Managed Google Playstore"**<br>Bestellcode: ESP-APPMDM

Ab Version 10.5 wird die AMONDIS App für Android mit diesem Modul MDMs unterstützen, die basierend auf "Managed Google Playstore" Anpassungen und Einschränkungen fordern. Im Rahmen der Auslieferung neuer AMONDIS Versionen wird eine mit Ihrem Kundenkürzel signierte APK-Datei erstellt und mittels Download-Link bereitgestellt. Dadurch ist die Eindeutigkeit je Kunde und der jeweils eingesetzten AMONDIS Version sichergestellt.

#### **Informationen zum Jahreswechsel**

#### **Denken Sie an Ihren Jahresabschluss**

Alle Informationen zum Jahreswechsel finden Sie in den Jahreswechselleitfäden auf unserer Webseite. Für das AMONDIS Finanzwesen können Sie die Informationen ab Version 10 auch über die F1-Taste in unserer Online-Hilfe abrufen.

Sofern die Durchführung durch das AMONDIS-Team erfolgen soll, unterstützen wir Sie gerne im Rahmen des erweiterten Supportes.

Kontaktieren Sie hierzu Ihren Vertriebsansprechpartner.

#### **Interesse oder Fragen?**

Sie haben Interesse oder Fragen zu einem der vorgestellten Themen? Dann melden Sie sich jederzeit gerne bei Ihrem Vertriebskontakt oder unter [kontakt@uhb-software.c](mailto:kontakt%40uhb-software.com?subject=)om und vereinbaren Sie Ihr persönliches Beratungsgespräch.

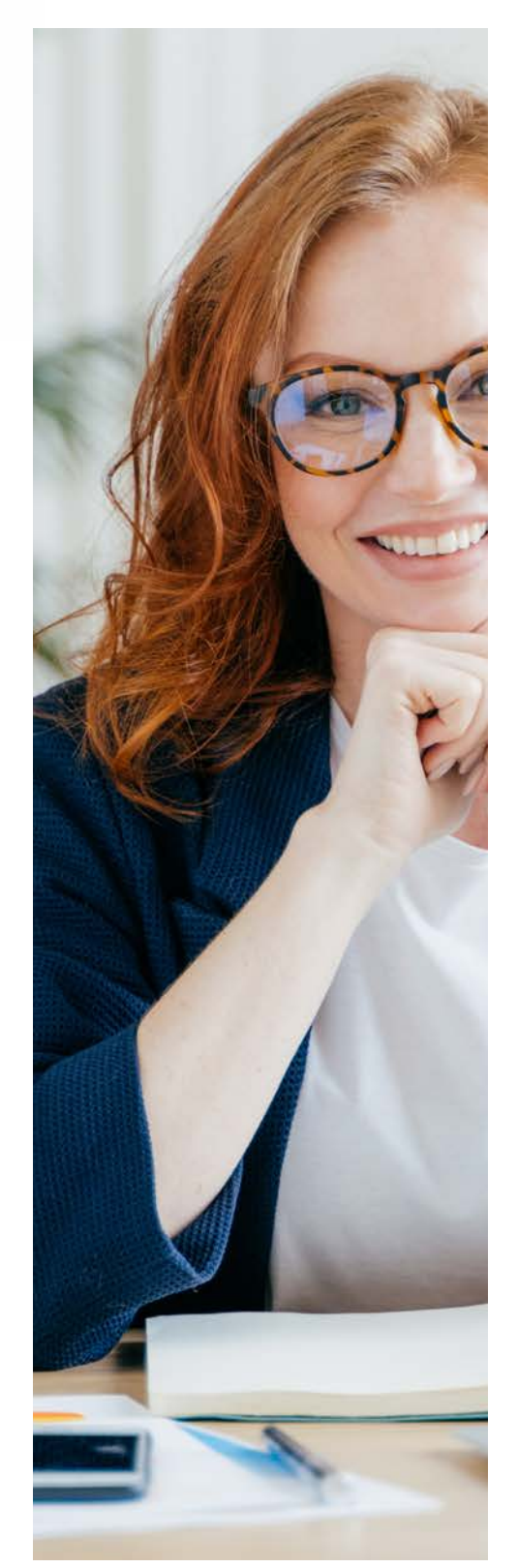

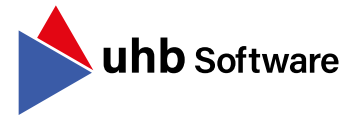

## Ausgabe 4/2023

**Zur Anmeldung - uhb-software.com/web-praesentation**

Verpassen Sie nicht unsere kostenfreien Web-Präsentationen!

#### **Neue Regelung zur Meldung an das Implantateregister Deutschland (IRD) – Wir haben die Lösung mit AMONDIS und ImplantDok**

**Wir bedanken uns ganz herzlich für die zahlreiche Teilnahme an unserer Web-Präsentation** und möchten Ihnen aufgrund des großen Interesses einen weiteren Termin anbieten. Am **05.12.2023, von 14:00 bis 15:00 Uhr**, stellen wir Ihnen gerne nochmals gemeinsam mit der XAXOA GmbH einen Lösungsweg für die neuen Regelungen zur Meldung von Implantaten und Vergütung durch Kostenträger vor.

**Außerdem bieten wir Ihnen in den kommenden Monaten wieder folgende Web-Präsentationen an:** 

#### **Spezialfalldialog:**

- $\cdot$  14.12.2023, 09:00 09:30
- $\cdot$  16.01.2024, 15:00 15:30
- **AMONDIS Strukturprüfungsmanagement: Integration des LE-Portals:**
- 30.11.2023, 10:00 10:45
- **AMONDIS Strukturprüfung:**
- 13.12.2023, 13:30 14:00
- 18.01.2024, 10:00 10:30
- **Prüfung und Verbuchung von MD-Strafzahlungen:**
- 11.12.2023, 10:00 10:30
- 18.01.2024, 14:00 14:30

Weitere Infos und die Anmeldung dazu finden Sie auf unserer [Webseite](https://uhb-software.com/web-praesentation/): **uhb-software.com/web-praesentation**

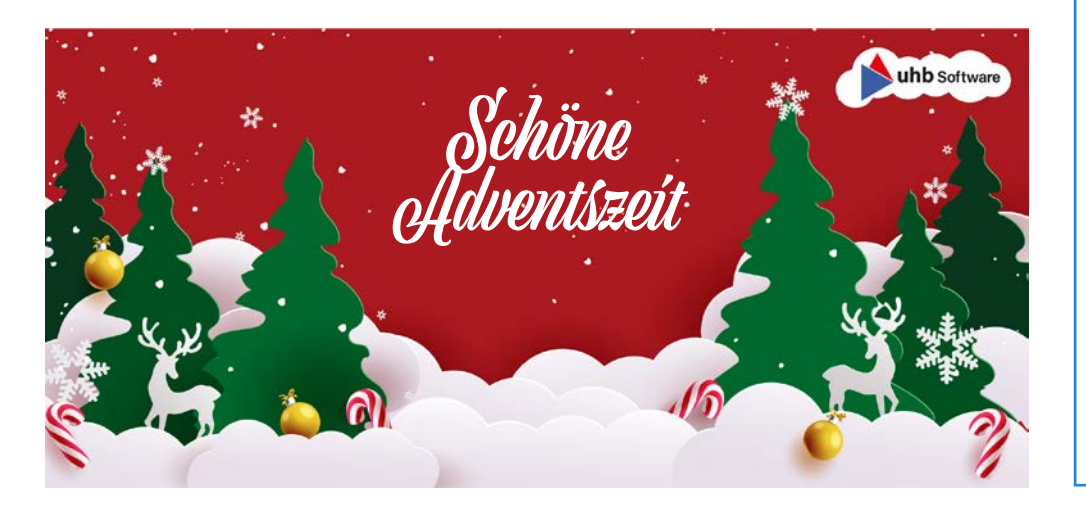

### **Web-Präsentationen Finden Sie uns online auf LinkedIn und Instagram**

Verpassen Sie keine Neuigkeiten mehr und folgen Sie uns auf unseren Social Media-Kanälen!

Dort finden Sie regelmäßig aktuelle Informationen rund um unser Unternehmen und unsere Produkte.

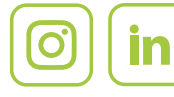

**@uhbsoftware**

#### **Impressum:**

Herausgeber: uhb Software GmbH Verantwortlicher: Thomas Unterhaslberger

Chiemseering 1 84427 St. Wolfgang Telefon 08085 939-0 Telefax 08085 939-222 [kontakt@uhb-software.c](mailto:kontakt%40uhb-consulting.de?subject=Anfrage%20-%20Newsletter)om [www.uhb-s](http://uhb-consulting.de)oftware.com

"AMONDIS informiert" erscheint vierteljährlich und zu wichtigen Themen und bietet Ihnen eine schnelle Übersicht über wichtige Neuerungen.

#### **Anmeldung:**

Empfehlen Sie unseren Newsletter! Zur Anmeldung schicken Sie uns bitte eine E-Mail mit dem Betreff: "Anmeldung" und Ihren Daten an [newsletter@uhb-software.com](mailto:newsletter%40uhb-consulting.de?subject=Anmeldung%20Newsletter)

#### **Abmeldung:**

Wenn Sie in Zukunft keinen Newsletter erhalten möchten, schicken Sie uns bitte eine E-Mail mit dem Betreff: "Abmeldung" und Ihren Daten an [newsletter@uhb-software.com](mailto:newsletter%40uhb-consulting.de?subject=Abmeldung%20-%20Newsletter)